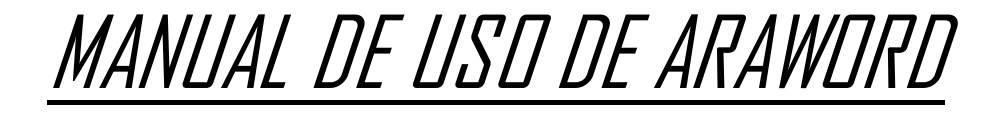

Araw ord é unha aplicación informática de libre distribución que permite editar textos con Pictogramas, moi útil para axudar á comprensión ao alumnado con TEA ou con dificultades de linguaxe.

Primeiramente teremos que descargar o programa no noso ordenador, mediante o seguinte enlace

[AraSuite download | SourceForge.net](https://sourceforge.net/projects/arasuite/)

Unha vez instalado ao abrir a aplicación debemos ir ao Xestor de recursos e comprobar actualizacións. Pulsamos sobre actualizar para descargar os pictogramas que usaremos coa aplicación.

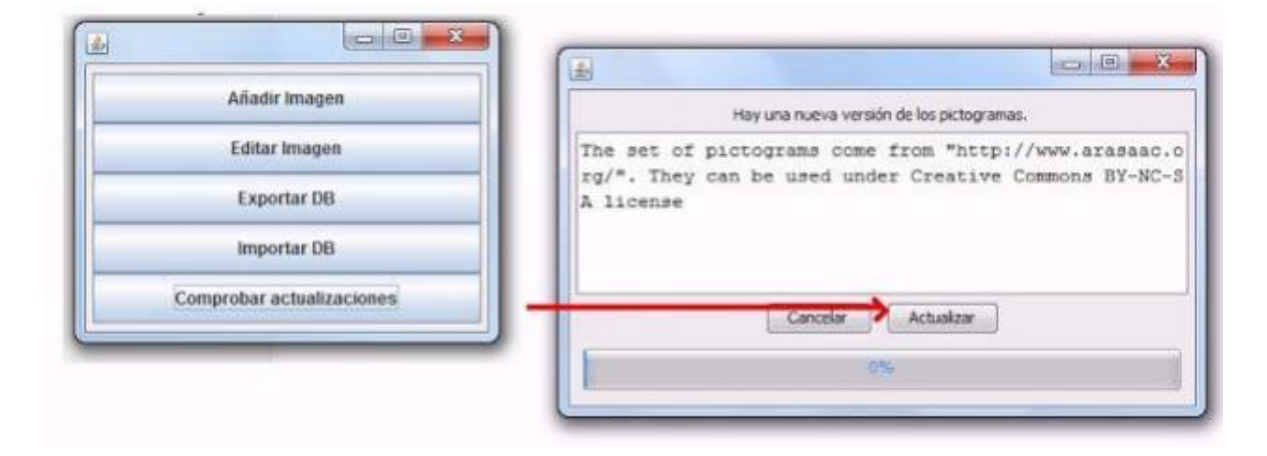

Xa podemos empezar a escribir o texto/frase que queramos. Aquí temos as opción de edición de texto que nos permite facer o programa. As que son diferentes a un procesador de textos habitual, aparecen explicadas na seguinte imaxe.

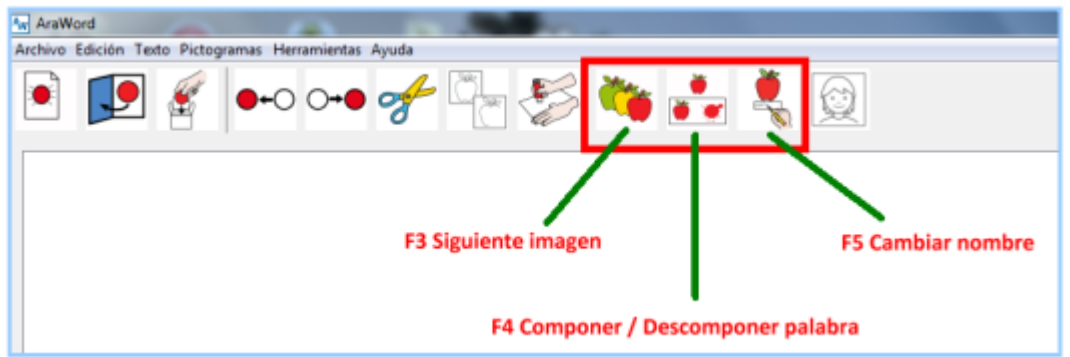

Unha vez escrito o texto que queremos debemos ir a arquivo-exportar e danos a opción de gardalo como PDF (para imprimir) ou como imaxe (para pegar nun W ord ou poder modificala cun editor de imaxes). Exportamos na carpeta do ordenador que queramos e no formato que mellor nos conveña en cada momento.

Outra ferramenta importante e que imos usar é instalar imaxes na base de datos da aplicación, por exemplo fotos reais de lugares ou persoas. Para isto faremos o seguinte ir a ferramentas-xestro de recursos-engadir imaxe

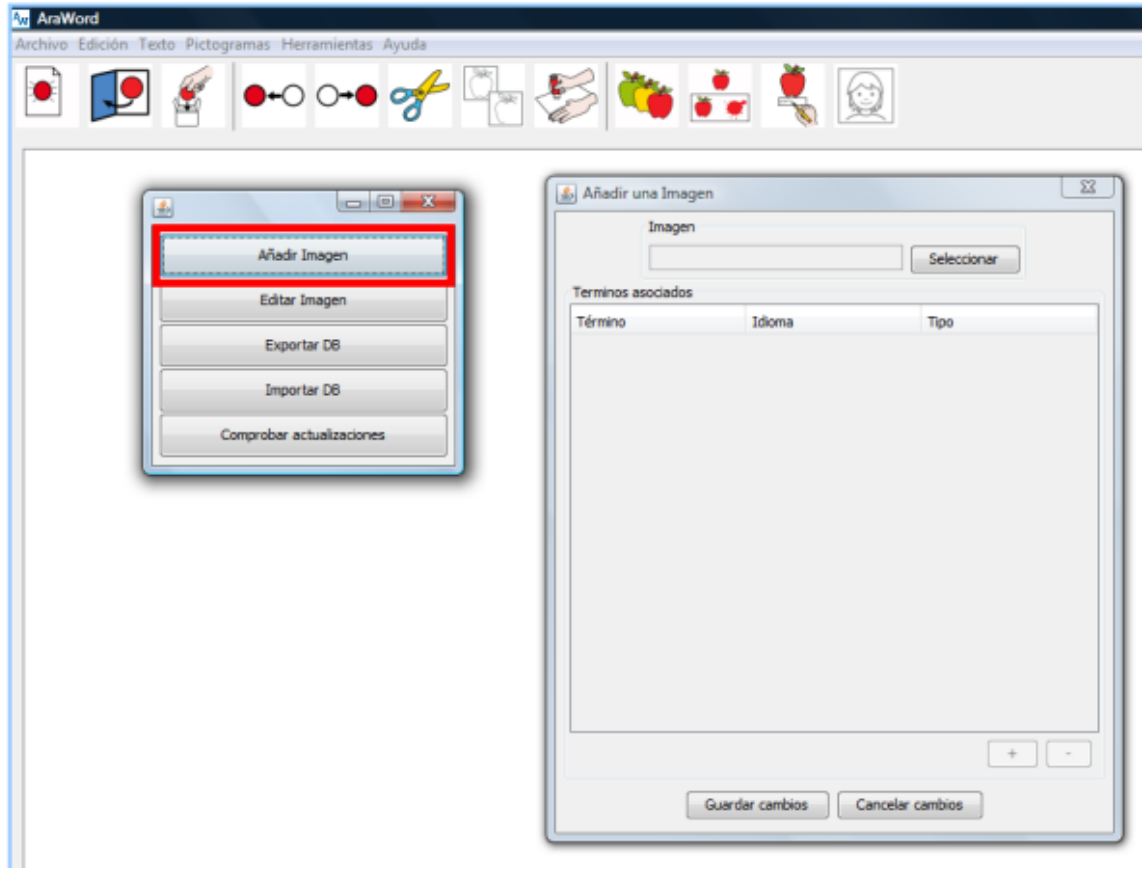

Dende está ventá dámoslle a seleccionar e buscamos a imaxe que queramos no noso ordenador. A continuación pulsamo no símblo máis (+) para engadir o nome da imaxe, o idioma e o tipo de palabra que é, que será o que defina a cor do marco da imaxe.

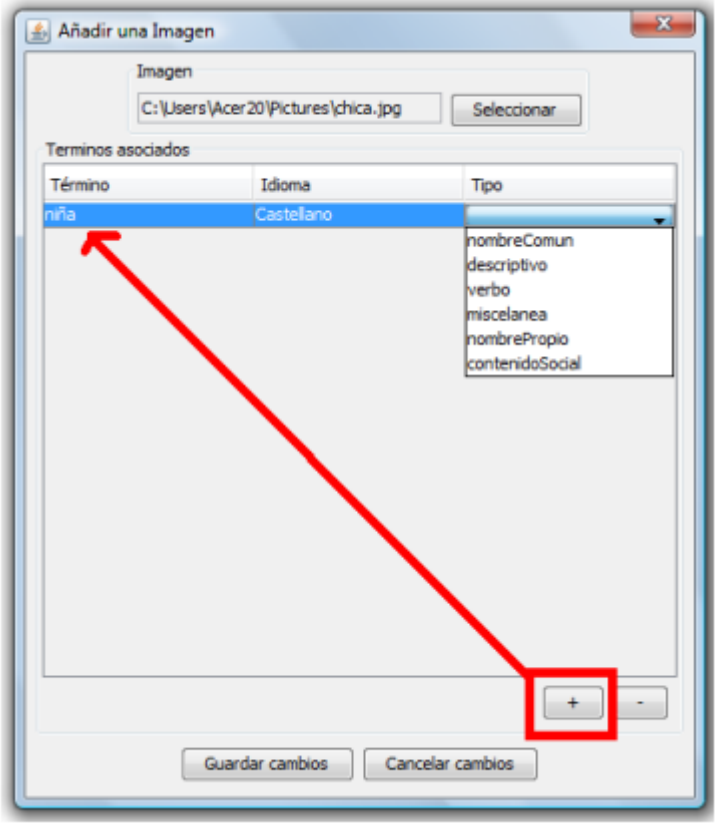

Finalmente pulsamos en gardar cambios, e xa está lista esa imaxe para que apareza cada vez que escribamos o término que lle puxemos no editor.

Esto mesmo podemos facelo para introcir pictogramas que non están na base de datos. Buscámolos en Pictogramas-ARASAAC descargamos a imaxe e facemos todo este proceso para introducila na base de datos de Araw ord.